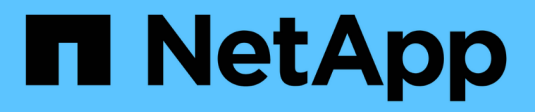

# **Astra Trident für Docker**

Astra Trident

NetApp April 03, 2024

This PDF was generated from https://docs.netapp.com/de-de/trident-2307/trident-docker/prereqsdocker.html on April 03, 2024. Always check docs.netapp.com for the latest.

# **Inhalt**

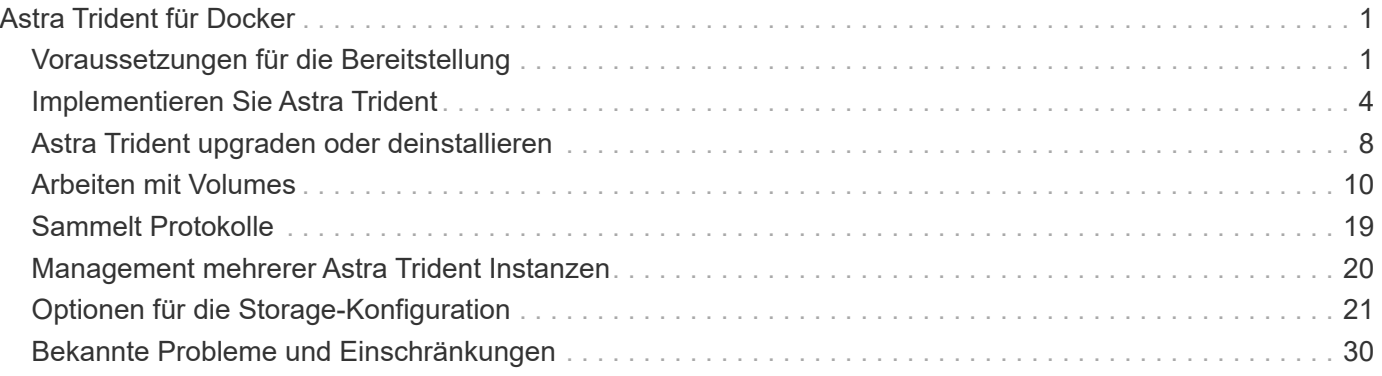

# <span id="page-2-0"></span>**Astra Trident für Docker**

# <span id="page-2-1"></span>**Voraussetzungen für die Bereitstellung**

Bevor Sie Astra Trident implementieren können, müssen Sie die erforderlichen Protokollvoraussetzungen auf Ihrem Host installieren und konfigurieren.

### **Überprüfen Sie die Anforderungen**

- Stellen Sie sicher, dass Ihre Implementierung alle Anforderungen erfüllt ["Anforderungen"](https://docs.netapp.com/de-de/trident-2307/trident-get-started/requirements.html).
- Vergewissern Sie sich, dass eine unterstützte Version von Docker installiert ist. Wenn Ihre Docker Version veraltet ist, ["Installieren oder aktualisieren Sie sie"](https://docs.docker.com/engine/install/).

docker --version

• Vergewissern Sie sich, dass die Protokollvoraussetzungen auf Ihrem Host installiert und konfiguriert sind:

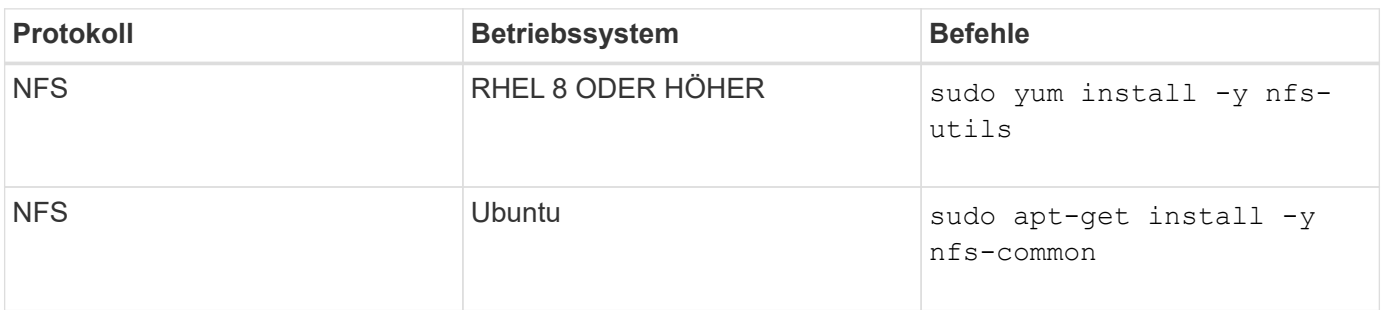

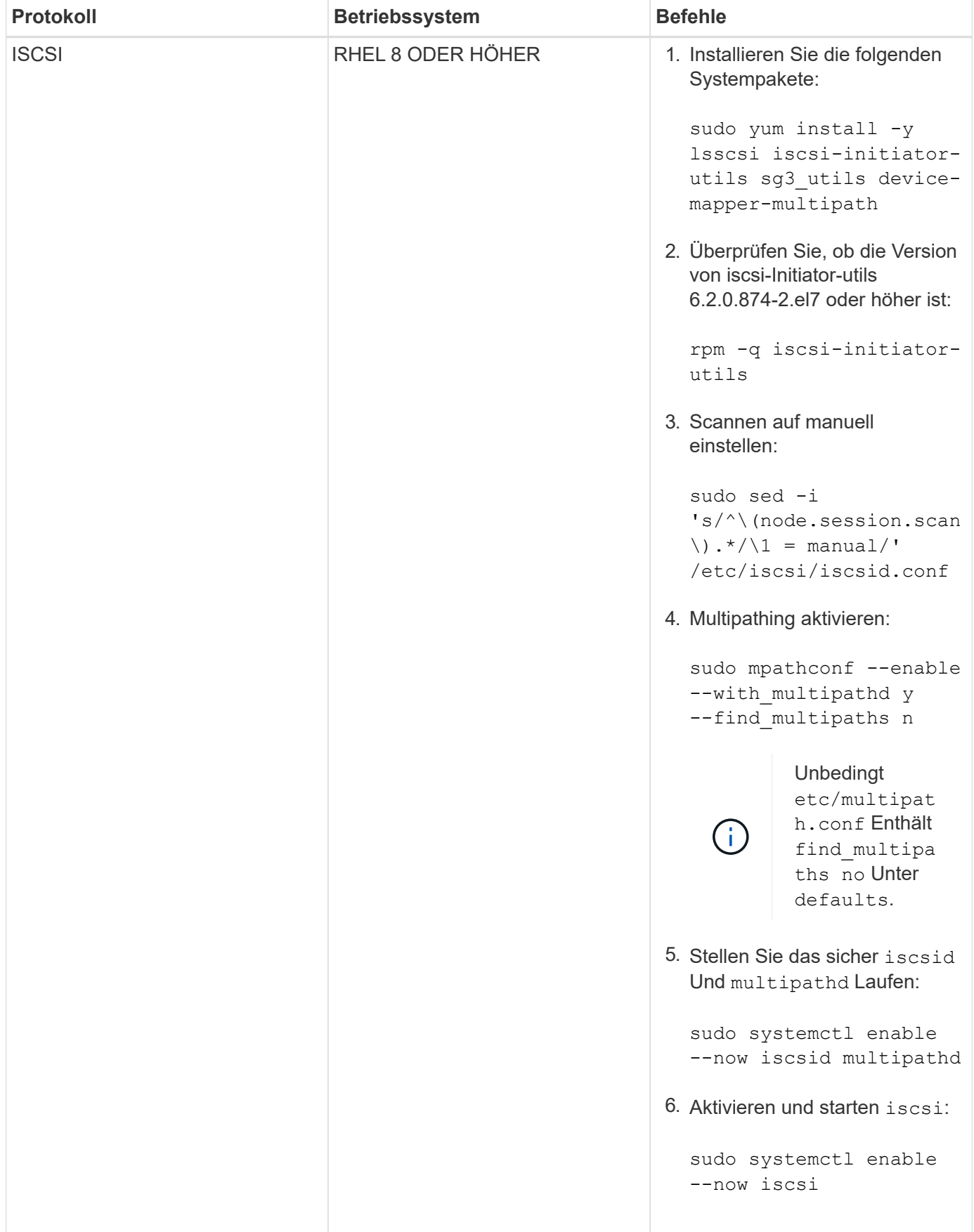

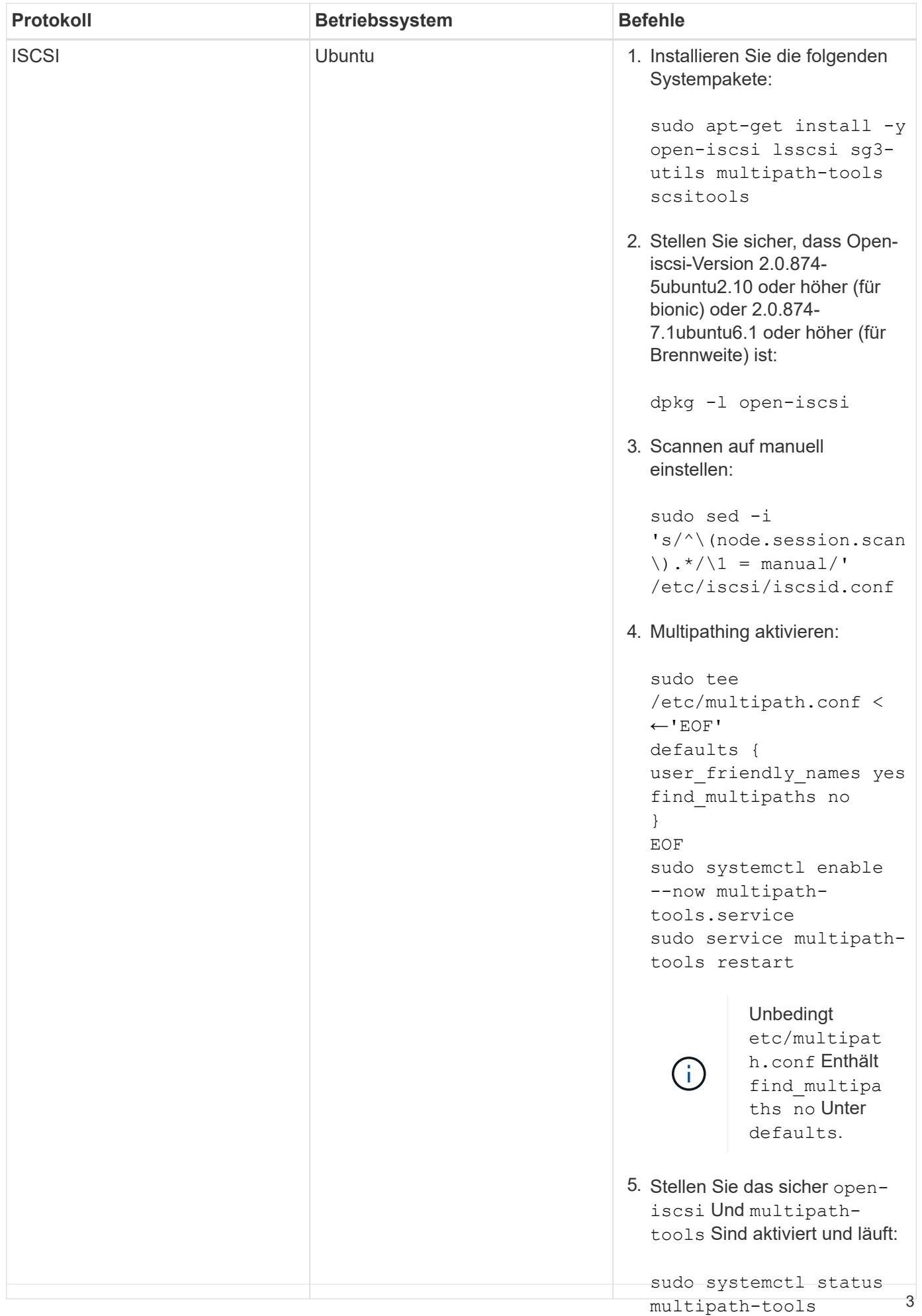

# <span id="page-5-0"></span>**Implementieren Sie Astra Trident**

sudo systemctl enable Astra Trident für Docker bietet eine direkte Integration in das Docker, Ecosystem für NetApp Storage-Plattformen. Die Plattform unterstützt auch das<u> Rrevisioning</u> und Management von Storage-Ressourcen – von der Storage-Plattformpbis hin zu Dockers Hosts – mit einem Framework für zukünftige zusätzliche Plattfor<del>îñên.</del>İscsi

Mehrere Instanzen von Astra Trident können gleichzeitig auf demselben Host ausgeführt werden. Dies ermöglicht simultane Verbindungen zu mehreren Storage-Systemen und Storage-Typen und kann den für die Docker Volumes verwendeten Storage angepasst werden.

#### **Was Sie benötigen**

Siehe ["Voraussetzungen für die Bereitstellung"](#page-2-1). Wenn Sie die Voraussetzungen erfüllt haben, können Sie Astra Trident implementieren.

### **Docker Managed Plug-in-Methode (Version 1.13/17.03 und höher)**

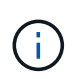

#### **Bevor Sie beginnen**

Wenn Sie Astra Trident vor Docker 1.13/17.03 in der herkömmlichen Daemon-Methode verwendet haben, stellen Sie sicher, dass Sie den Astra Trident-Prozess beenden und Ihren Docker-Daemon neu starten, bevor Sie die Managed Plug-in-Methode verwenden.

1. Beenden Sie alle laufenden Instanzen:

```
pkill /usr/local/bin/netappdvp
pkill /usr/local/bin/trident
```
2. Docker Neu Starten.

```
systemctl restart docker
```
3. Vergewissern Sie sich, dass Docker Engine 17.03 (neu 1.13) oder höher installiert ist.

```
docker --version
```
Wenn Ihre Version veraltet ist, ["Installieren oder aktualisieren Sie Ihre Installation".](https://docs.docker.com/engine/install/)

#### **Schritte**

- 1. Erstellen Sie eine Konfigurationsdatei und geben Sie die Optionen wie folgt an:
	- config: Der Standarddateiname ist config.json, Sie können jedoch einen beliebigen Namen verwenden, den Sie wählen, indem Sie die angeben config Option mit dem Dateinamen. Die Konfigurationsdatei muss im enthalten sein /etc/netappdvp Verzeichnis auf dem Hostsystem.
	- log-level: Geben Sie die Protokollierungsebene an (debug, info, warn, error, fatal). Die Standardeinstellung lautet info.
- debug: Geben Sie an, ob Debug-Protokollierung aktiviert ist. Die Standardeinstellung lautet false. Überschreibt die Protokollebene, wenn wahr.
	- i. Speicherort für die Konfigurationsdatei erstellen:

```
sudo mkdir -p /etc/netappdvp
```
ii. Konfigurationsdatei erstellen:

```
cat << EOF > /etc/netappdvp/config.json
{
      "version": 1,
      "storageDriverName": "ontap-nas",
      "managementLIF": "10.0.0.1",
      "dataLIF": "10.0.0.2",
      "svm": "svm_nfs",
      "username": "vsadmin",
      "password": "password",
      "aggregate": "aggr1"
}
EOF
```
2. Starten Sie Astra Trident mit dem Managed Plug-in-System. Austausch <version> Mit der Plugin-Version (xxx.xx.x) verwenden Sie.

```
docker plugin install --grant-all-permissions --alias netapp
netapp/trident-plugin:<version> config=myConfigFile.json
```
- 3. Beginnen Sie mit Astra Trident, um Storage aus dem konfigurierten System zu nutzen.
	- a. Erstellen Sie ein Volume mit dem Namen "FirstVolume":

docker volume create -d netapp --name firstVolume

b. Erstellen Sie ein Standardvolume beim Starten des Containers:

docker run --rm -it --volume-driver netapp --volume secondVolume:/my\_vol alpine ash

c. Entfernen Sie den Datenträger "FirstVolume":

docker volume rm firstVolume

### **Herkömmliche Methode (Version 1.12 oder früher)**

#### **Bevor Sie beginnen**

1. Stellen Sie sicher, dass Sie Docker Version 1.10 oder höher haben.

docker --version

Wenn Ihre Version veraltet ist, aktualisieren Sie Ihre Installation.

```
curl -fsSL https://get.docker.com/ | sh
```
Oder ["Befolgen Sie die Anweisungen für Ihre Distribution"](https://docs.docker.com/engine/install/).

2. Stellen Sie sicher, dass NFS und/oder iSCSI für Ihr System konfiguriert ist.

#### **Schritte**

- 1. NetApp Docker Volume Plug-in installieren und konfigurieren:
	- a. Laden Sie die Anwendung herunter und entpacken Sie sie:

```
wget
https://github.com/NetApp/trident/releases/download/v23.07.1/trident-
installer-23.07.1.tar.gz
tar zxf trident-installer-23.07.1.tar.gz
```
b. Verschieben Sie zu einer Position im bin-Pfad:

```
sudo mv trident-installer/extras/bin/trident /usr/local/bin/
sudo chown root:root /usr/local/bin/trident
sudo chmod 755 /usr/local/bin/trident
```
c. Speicherort für die Konfigurationsdatei erstellen:

sudo mkdir -p /etc/netappdvp

d. Konfigurationsdatei erstellen:

```
cat << EOF > /etc/netappdvp/ontap-nas.json
{
      "version": 1,
      "storageDriverName": "ontap-nas",
      "managementLIF": "10.0.0.1",
      "dataLIF": "10.0.0.2",
      "svm": "svm_nfs",
      "username": "vsadmin",
      "password": "password",
      "aggregate": "aggr1"
}
EOF
```
2. Nachdem Sie die Binärdatei platziert und die Konfigurationsdatei erstellt haben, starten Sie den Trident-Daemon mit der gewünschten Konfigurationsdatei.

sudo trident --config=/etc/netappdvp/ontap-nas.json

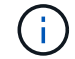

Sofern nicht angegeben, lautet der Standardname für den Volume-Treiber "NetApp".

Nachdem der Daemon gestartet wurde, können Sie Volumes mithilfe der Docker CLI-Schnittstelle erstellen und verwalten

3. Volume erstellen:

docker volume create -d netapp --name trident 1

4. Bereitstellung eines Docker Volumes beim Starten eines Containers:

```
docker run --rm -it --volume-driver netapp --volume trident_2:/my_vol
alpine ash
```
5. Entfernen eines Docker Volumes:

```
docker volume rm trident_1
docker volume rm trident_2
```
#### **Starten Sie Astra Trident beim Systemstart**

Eine Beispieldatei für systembasierte Systeme finden Sie unter contrib/trident.service.example Im Git Repo. Gehen Sie wie folgt vor, um die Datei mit RHEL zu verwenden:

1. Kopieren Sie die Datei an den richtigen Speicherort.

Sie sollten eindeutige Namen für die Einheitendateien verwenden, wenn mehr als eine Instanz ausgeführt wird.

```
cp contrib/trident.service.example
/usr/lib/systemd/system/trident.service
```
- 2. Bearbeiten Sie die Datei, ändern Sie die Beschreibung (Zeile 2) entsprechend dem Treibernamen und dem Konfigurationspfad (Zeile 9), um Ihre Umgebung zu berücksichtigen.
- 3. Systemd neu laden, damit sie Änderungen aufnehmen kann:

systemctl daemon-reload

4. Aktivieren Sie den Service.

Dieser Name variiert je nach Namen der Datei in /usr/lib/systemd/system Verzeichnis.

systemctl enable trident

5. Starten Sie den Service.

systemctl start trident

6. Den -Status anzeigen.

systemctl status trident

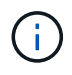

Wenn Sie die Einheitendatei ändern, führen Sie den aus systemetl daemon-reload Befehl, damit sie die Änderungen kennt.

# <span id="page-9-0"></span>**Astra Trident upgraden oder deinstallieren**

Astra Trident ist ohne Auswirkungen auf die verwendeten Volumes sicher auf Docker aktualisieren zu können. Während des Upgrade-Prozesses gibt es eine kurze Zeit, wo docker volume Befehle, die an das Plugin gerichtet werden, werden nicht erfolgreich sein, und Anwendungen werden nicht in der Lage sein, Volumes zu mounten, bis das Plugin wieder ausgeführt wird. Unter den meisten Umständen dauert das nur wenige Sekunden.

### **Upgrade**

Führen Sie die nachstehenden Schritte zum Upgrade von Astra Trident für Docker durch.

#### **Schritte**

1. Liste der vorhandenen Volumes:

```
docker volume ls
DRIVER VOLUME NAME
netapp:latest my_volume
```
2. Deaktivieren Sie das Plugin:

```
docker plugin disable -f netapp:latest
docker plugin ls
ID NAME DESCRIPTION
ENABLED
7067f39a5df5 netapp:latest nDVP - NetApp Docker Volume
Plugin false
```
3. Upgrade des Plug-ins:

```
docker plugin upgrade --skip-remote-check --grant-all-permissions
netapp:latest netapp/trident-plugin:21.07
```
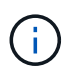

Die Version 18.01 von Astra Trident ersetzt die nDVP. Sie sollten ein Upgrade direkt von durchführen netapp/ndvp-plugin Bild an den netapp/trident-plugin Bild:

4. Plug-in aktivieren:

docker plugin enable netapp:latest

5. Vergewissern Sie sich, dass das Plug-in aktiviert ist:

```
docker plugin ls
ID NAME DESCRIPTION
ENABLED
7067f39a5df5 netapp:latest Trident - NetApp Docker Volume
Plugin true
```
6. Vergewissern Sie sich, dass die Volumes sichtbar sind:

docker volume ls DRIVER VOLUME NAME netapp:latest my\_volume

> Wenn Sie ein Upgrade von einer alten Version von Astra Trident (vor 20.10) auf Astra Trident 20.10 oder höher durchführen, tritt möglicherweise ein Fehler auf. Weitere Informationen finden Sie unter ["Bekannte Probleme".](#page-31-0) Wenn der Fehler auftritt, sollten Sie zuerst das Plugin deaktivieren, dann das Plugin entfernen und dann die erforderliche Astra Trident Version installieren, indem Sie einen zusätzlichen Konfigurationsparameter übergeben: docker plugin install netapp/trident-plugin:20.10 --alias netapp --grant-all -permissions config=config.json

### **Deinstallieren**

Führen Sie die folgenden Schritte aus, um Astra Trident für Docker zu deinstallieren.

#### **Schritte**

- 1. Entfernen Sie alle Volumes, die das Plugin erstellt.
- 2. Deaktivieren Sie das Plugin:

```
docker plugin disable netapp:latest
docker plugin ls
ID NAME DESCRIPTION
ENABLED
7067f39a5df5 netapp:latest nDVP - NetApp Docker Volume
Plugin false
```
3. Entfernen Sie das Plugin:

docker plugin rm netapp:latest

# <span id="page-11-0"></span>**Arbeiten mit Volumes**

Volumes lassen sich ganz einfach mit dem Standard erstellen, klonen und entfernen docker volume Befehle mit dem bei Bedarf angegebenen Astra Trident-Treibernamen.

### **Erstellen eines Volumes**

• Erstellen Sie ein Volume mit einem Treiber unter Verwendung des Standardnamens:

docker volume create -d netapp --name firstVolume

• Erstellung eines Volumes mit einer bestimmten Astra Trident Instanz:

docker volume create -d ntap bronze --name bronzeVolume

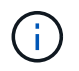

Falls Sie keine angeben ["Optionen"](#page-14-0), Die Standardeinstellungen für den Treiber werden verwendet.

• Überschreiben Sie die Standard-Volume-Größe. Beachten Sie das folgende Beispiel, um ein 20 gib-Volume mit einem Treiber zu erstellen:

docker volume create -d netapp --name my\_vol --opt size=20G

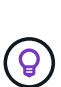

Die Volume-Größen werden als Strings angegeben, die einen ganzzahligen Wert mit optionalen Einheiten enthalten (Beispiel: 10G, 20GB, 3tib). Wenn keine Einheiten angegeben werden, lautet der Standardwert G. Einheiten der Größe können entweder als Befugnisse von 2 (B, KiB, MiB, gib, tib) oder als Befugnis von 10 (B, KB, MB, GB, TB) angegeben werden. Auf Kurzschluss und Einheiten werden 2 Kräfte (G = gib, T = tib, …) verwendet.

### **Entfernen Sie ein Volume**

• Entfernen Sie das Volume wie jedes andere Docker Volume:

```
docker volume rm firstVolume
```
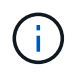

Bei Verwendung des solidfire-san Treiber, im obigen Beispiel wird das Volume gelöscht und gelöscht.

Führen Sie die nachstehenden Schritte zum Upgrade von Astra Trident für Docker durch.

### **Klonen Sie ein Volume**

Bei Verwendung des ontap-nas, ontap-san, solidfire-san, und gcp-cvs storage drivers'Astra Trident kann Volumes klonen. Bei Verwendung des `ontap-nas-flexgroup Oder ontapnas-economy Treiber, Klonen wird nicht unterstützt. Wenn Sie ein neues Volume von einem vorhandenen Volume erstellen, wird ein neuer Snapshot erstellt.

• Überprüfen Sie das Volume, um die Snapshots aufzuzählen:

```
docker volume inspect <volume name>
```
• Erstellen Sie ein neues Volume von einem vorhandenen Volume aus. Dadurch wird ein neuer Snapshot erstellt:

```
docker volume create -d <driver name> --name <new name> -o
from=<source_docker_volume>
```
• Erstellen Sie ein neues Volume anhand eines vorhandenen Snapshots auf einem Volume. Dadurch wird kein neuer Snapshot erstellt:

```
docker volume create -d <driver name> --name <new name> -o
from=<source_docker_volume> -o fromSnapshot=<source_snap_name>
```
#### **Beispiel**

```
docker volume inspect firstVolume
[
      {
          "Driver": "ontap-nas",
          "Labels": null,
          "Mountpoint": "/var/lib/docker-volumes/ontap-
nas/netappdvp_firstVolume",
          "Name": "firstVolume",
          "Options": {},
          "Scope": "global",
          "Status": {
              "Snapshots": [
\{  "Created": "2017-02-10T19:05:00Z",
                      "Name": "hourly.2017-02-10_1505"
  }
  ]
          }
      }
]
docker volume create -d ontap-nas --name clonedVolume -o from=firstVolume
clonedVolume
docker volume rm clonedVolume
docker volume create -d ontap-nas --name volFromSnap -o from=firstVolume
-o fromSnapshot=hourly.2017-02-10_1505
volFromSnap
docker volume rm volFromSnap
```
### **Zugriff auf extern erstellte Volumes**

Mit Trident können Sie auf extern erstellte Blockgeräte (oder deren Klone) von Containern zugreifen, die Trident verwenden **nur**, wenn sie keine Partitionen haben und ihr Dateisystem von Astra Trident unterstützt wird (z.B. an ext4-Formatiert /dev/sdc1 Nicht über Astra Trident zugänglich).

### <span id="page-14-0"></span>**Treiberspezifische Volume-Optionen**

Jeder Storage-Treiber verfügt über unterschiedliche Optionen, die Sie bei der Volume-Erstellung angeben können, um das Ergebnis anzupassen. Unter finden Sie weitere Optionen, die für Ihr konfiguriertes Storage-System gelten.

Die Verwendung dieser Optionen während der Erstellung des Volumes ist einfach. Geben Sie die Option und den Wert über das an -o Operator während des CLI-Vorgangs. Diese überschreiben alle gleichwertigen Werte aus der JSON-Konfigurationsdatei.

#### **ONTAP Volume-Optionen**

Bei der Erstellung von Volumes für NFS und iSCSI sind folgende Optionen enthalten:

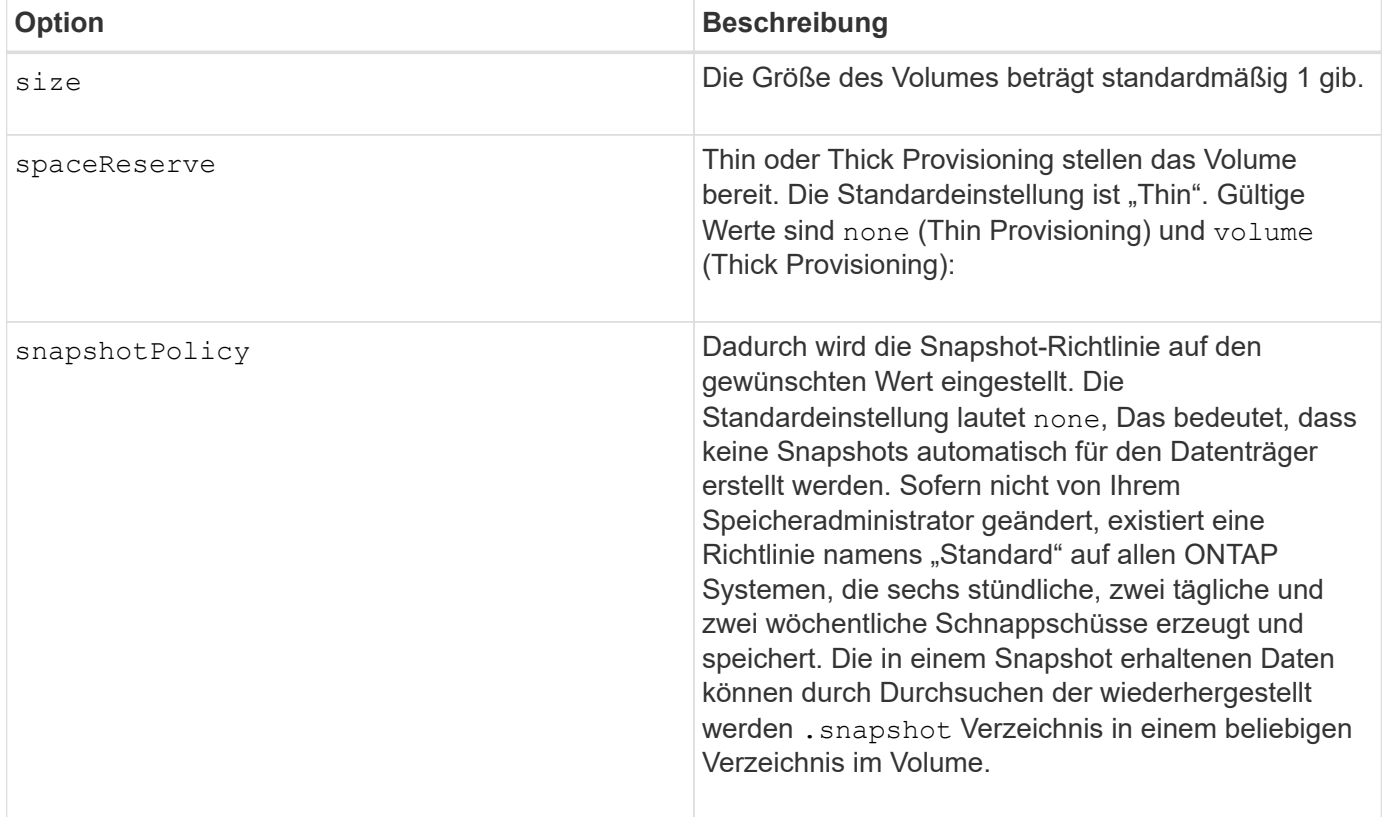

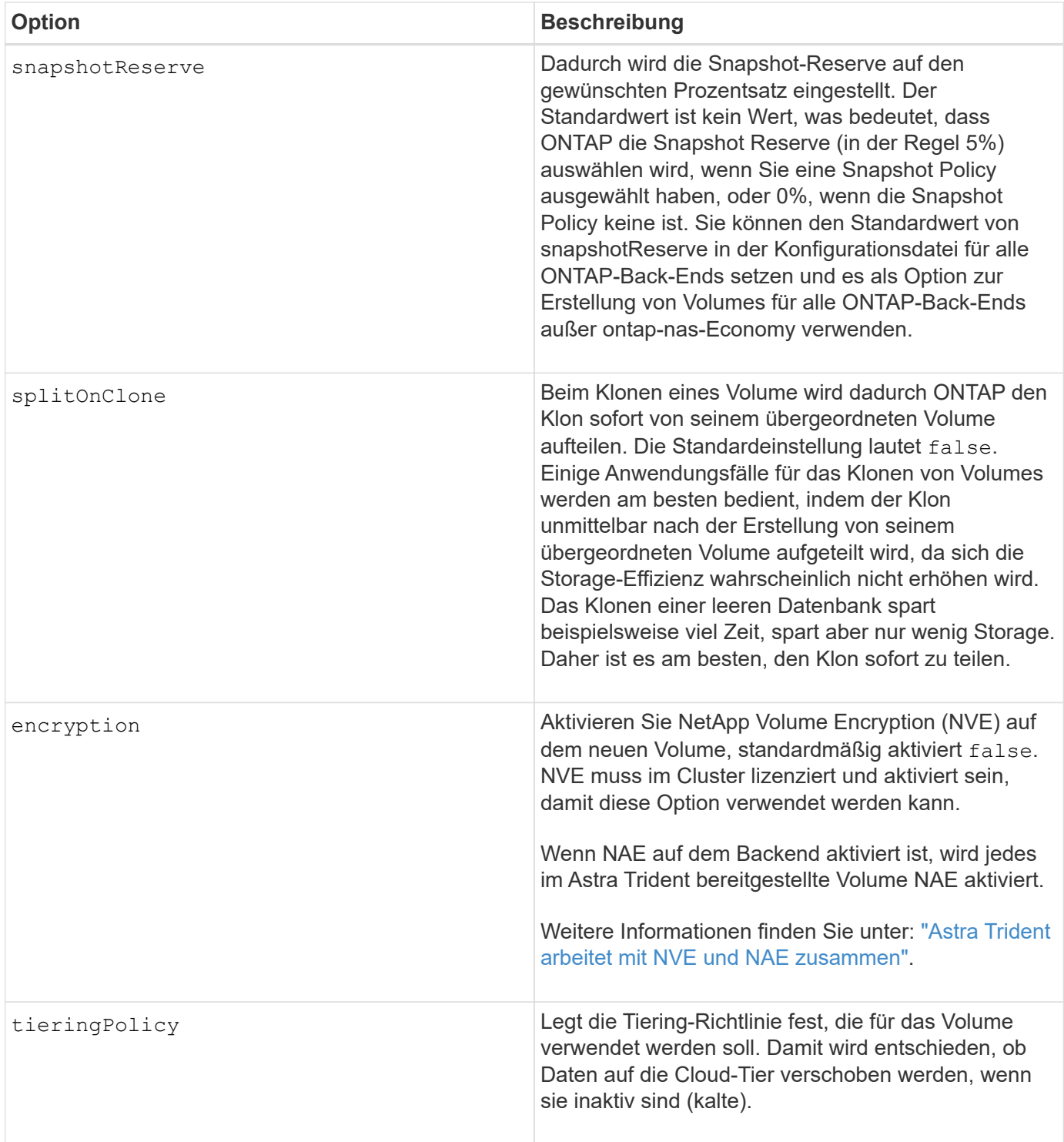

Die folgenden zusätzlichen Optionen sind nur für NFS\* verfügbar:

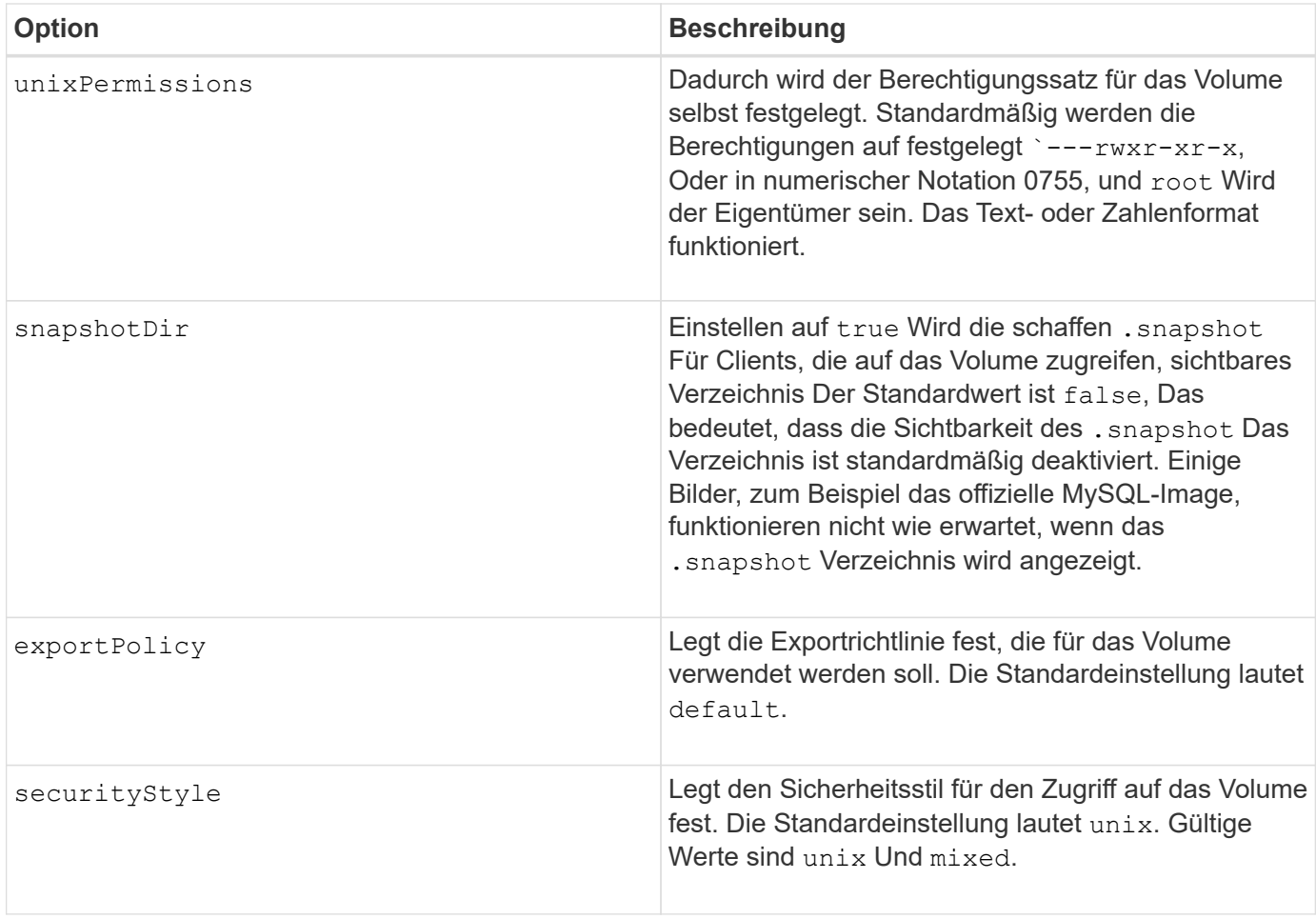

Die folgenden zusätzlichen Optionen sind für iSCSI **nur**:

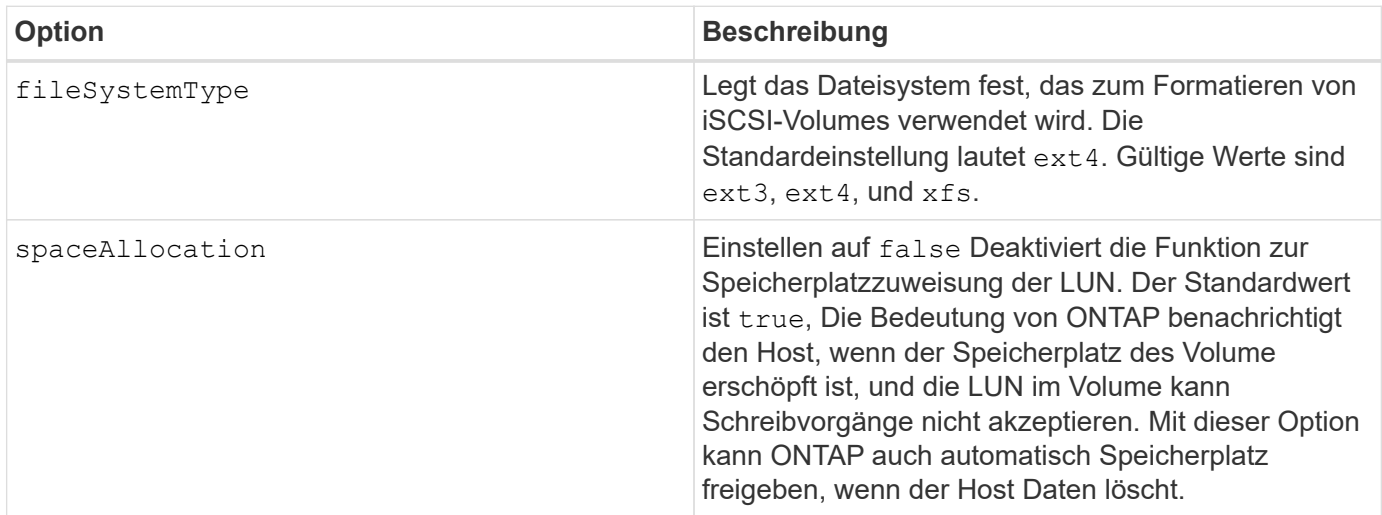

### **Beispiele**

Sehen Sie sich die folgenden Beispiele an:

• 10 gib-Volume erstellen:

```
docker volume create -d netapp --name demo -o size=10G -o
encryption=true
```
• Erstellen Sie ein 100 gib Volume mit Snapshots:

```
docker volume create -d netapp --name demo -o size=100G -o
snapshotPolicy=default -o snapshotReserve=10
```
• Erstellen Sie ein Volume, bei dem das setuid-Bit aktiviert ist:

docker volume create -d netapp --name demo -o unixPermissions=4755

Die minimale Volume-Größe beträgt 20 MiB.

Wenn die Snapshot Reserve nicht angegeben wird und die Snapshot-Richtlinie lautet none, Trident wird eine Snapshot-Reserve von 0% verwenden.

• Erstellung eines Volumes ohne Snapshot-Richtlinie und ohne Snapshot-Reserve:

docker volume create -d netapp --name my vol --opt snapshotPolicy=none

• Erstellen Sie ein Volume ohne Snapshot-Richtlinie und eine individuelle Snapshot-Reserve von 10 %:

```
docker volume create -d netapp --name my_vol --opt snapshotPolicy=none
--opt snapshotReserve=10
```
• Erstellen Sie ein Volume mit einer Snapshot-Richtlinie und einer individuellen Snapshot-Reserve von 10 %:

```
docker volume create -d netapp --name my_vol --opt
snapshotPolicy=myPolicy --opt snapshotReserve=10
```
• Erstellen Sie ein Volume mit einer Snapshot-Richtlinie, und akzeptieren Sie die standardmäßige Snapshot-Reserve von ONTAP (normalerweise 5%):

```
docker volume create -d netapp --name my_vol --opt
snapshotPolicy=myPolicy
```
#### **Element Software-Volume-Optionen**

Die Element Softwareoptionen bieten Zugriff auf die Größe und Quality of Service (QoS)-Richtlinien für das

Volume. Beim Erstellen des Volumes wird die ihr zugeordnete QoS-Richtlinie mithilfe des festgelegt -o type=service\_level Terminologie

Der erste Schritt bei der Definition eines QoS-Service-Levels mit Element driver besteht darin, mindestens einen Typ zu erstellen und die minimalen, maximalen und Burst-IOPS anzugeben, die mit einem Namen in der Konfigurationsdatei verbunden sind.

Darüber anderem sind bei Volumes für Element Software folgende Optionen verfügbar:

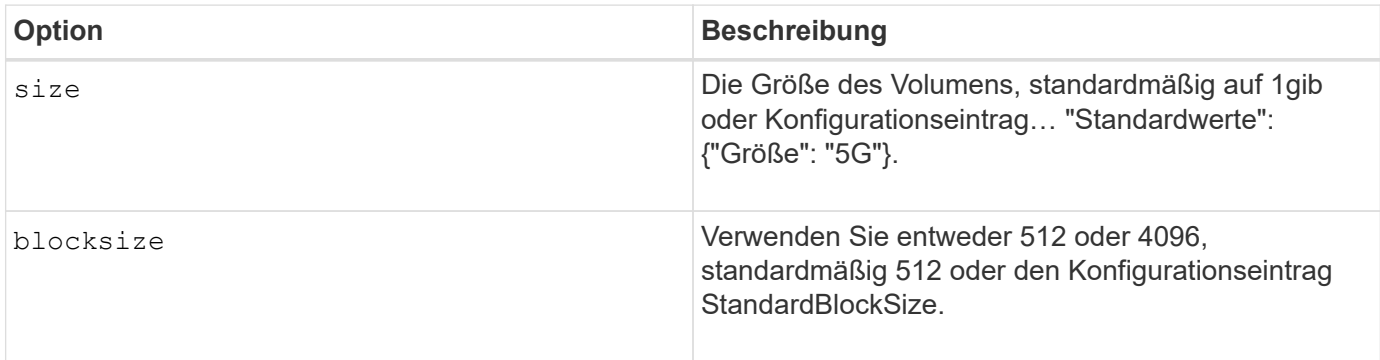

#### **Beispiel**

In der folgenden Beispielkonfigurationsdatei finden Sie QoS-Definitionen:

```
{
      "...": "..."
      "Types": [
\{  "Type": "Bronze",
              "Qos": {
                  "minIOPS": 1000,
                  "maxIOPS": 2000,
                  "burstIOPS": 4000
  }
          },
\{  "Type": "Silver",
              "Qos": {
                  "minIOPS": 4000,
                  "maxIOPS": 6000,
                  "burstIOPS": 8000
  }
          },
\{  "Type": "Gold",
              "Qos": {
                  "minIOPS": 6000,
                  "maxIOPS": 8000,
                  "burstIOPS": 10000
  }
          }
      ]
}
```
In der obigen Konfiguration haben wir drei Richtliniendefinitionen: Bronze, Silver und Gold. Diese Namen sind frei wählbar.

• Erstellen eines 10 gib Gold-Volumes:

```
docker volume create -d solidfire --name sfGold -o type=Gold -o size=10G
```
• Erstellen eines 100 gib Bronze-Volumens:

```
docker volume create -d solidfire --name sfBronze -o type=Bronze -o
size=100G
```
## <span id="page-20-0"></span>**Sammelt Protokolle**

Sie können Protokolle erfassen, um Hilfe bei der Fehlerbehebung zu erhalten. Die Methode zur Erfassung der Protokolle variiert je nach Ausführung des Docker Plug-ins.

### **Sammelt Protokolle für die Fehlerbehebung**

#### **Schritte**

1. Wenn Sie Astra Trident mit der empfohlenen Managed Plugin-Methode ausführen (d. h. mit docker plugin Befehle), zeigen Sie sie wie folgt an:

```
docker plugin ls
ID NAME DESCRIPTION
ENABLED
4fb97d2b956b netapp:latest nDVP - NetApp Docker Volume
Plugin false
journalctl -u docker | grep 4fb97d2b956b
```
Die Standardprotokollierungsebene sollte Ihnen die Diagnose der meisten Probleme ermöglichen. Wenn Sie feststellen, dass das nicht genug ist, können Sie Debug-Protokollierung aktivieren.

2. Um die Debug-Protokollierung zu aktivieren, installieren Sie das Plugin mit aktivierter Debug-Protokollierung:

```
docker plugin install netapp/trident-plugin:<version> --alias <alias>
debug=true
```
Oder aktivieren Sie Debug-Protokollierung, wenn das Plugin bereits installiert ist:

docker plugin disable <plugin> docker plugin set <plugin> debug=true docker plugin enable <plugin>

3. Wenn Sie die Binärdatei selbst auf dem Host ausführen, sind Protokolle auf den Hosts verfügbar /var/log/netappdvp Verzeichnis. Um die Debug-Protokollierung zu aktivieren, geben Sie an -debug Wenn Sie das Plugin ausführen.

### **Allgemeine Tipps zur Fehlerbehebung**

• Das häufigste Problem, in dem neue Benutzer auftreten, ist eine fehlerhafte Konfiguration, die verhindert, dass das Plugin initialisiert wird. Wenn dies geschieht, werden Sie wahrscheinlich eine Meldung wie diese sehen, wenn Sie versuchen, das Plugin zu installieren oder zu aktivieren:

Error response from daemon: dial unix /run/docker/plugins/<id>/netapp.sock: connect: no such file or directory

Das bedeutet, dass das Plugin nicht gestartet werden konnte. Zum Glück wurde das Plugin mit einer umfassenden Protokollierungsfunktion aufgebaut, die Ihnen bei der Diagnose der meisten Probleme helfen sollte, die Sie wahrscheinlich auftreten.

• Bei Problemen mit der Montage eines PV in einem Behälter, darauf achten rpcbind Wird installiert und ausgeführt. Verwenden Sie den erforderlichen Paket-Manager für das Host-Betriebssystem, und überprüfen Sie, ob rpcbind Wird ausgeführt. Sie können den Status des rpcbind-Dienstes überprüfen, indem Sie ein ausführen systemctl status rpcbind Oder gleichwertige Informationen.

## <span id="page-21-0"></span>**Management mehrerer Astra Trident Instanzen**

Wenn mehrere Storage-Konfigurationen gleichzeitig verfügbar sind, sind mehrere Instanzen von Trident erforderlich. Der Schlüssel für mehrere Instanzen besteht darin, ihnen verschiedene Namen mit dem zu geben --alias Sie haben die Option mit dem Container-Plug-in oder --volume-driver Option beim Instanziieren von Trident auf dem Host.

### **Schritte für Docker Managed Plug-in (Version 1.13/17.03 oder höher)**

1. Starten Sie die erste Instanz, die einen Alias und eine Konfigurationsdatei angibt.

docker plugin install --grant-all-permissions --alias silver netapp/trident-plugin:21.07 config=silver.json

2. Starten Sie die zweite Instanz, indem Sie einen anderen Alias und eine andere Konfigurationsdatei angeben.

docker plugin install --grant-all-permissions --alias gold netapp/trident-plugin:21.07 config=gold.json

3. Erstellen Sie Volumes, die den Alias als Treibername angeben.

Beispiel für Gold Volume:

docker volume create -d gold --name ntapGold

Beispiel für Silbervolumen:

docker volume create -d silver --name ntapSilver

### **Schritte für herkömmliche (Version 1.12 oder früher)**

1. Starten Sie das Plug-in mit einer NFS-Konfiguration unter Verwendung einer benutzerdefinierten Treiber-ID:

```
sudo trident --volume-driver=netapp-nas --config=/path/to/config
-nfs.json
```
2. Starten Sie das Plug-in mit einer iSCSI-Konfiguration unter Verwendung einer benutzerdefinierten Treiber-ID:

```
sudo trident --volume-driver=netapp-san --config=/path/to/config
-iscsi.json
```
3. Stellen Sie Docker Volumes für jede Treiberinstanz bereit:

Zum Beispiel für NFS:

docker volume create -d netapp-nas --name my nfs vol

Beispiel für iSCSI:

docker volume create -d netapp-san --name my iscsi vol

# <span id="page-22-0"></span>**Optionen für die Storage-Konfiguration**

Sehen Sie sich die Konfigurationsoptionen der Astra Trident Konfigurationen an.

### **Globale Konfigurationsoptionen**

Diese Konfigurationsoptionen sind für alle Astra Trident Konfigurationen anwendbar, unabhängig von der genutzten Storage-Plattform.

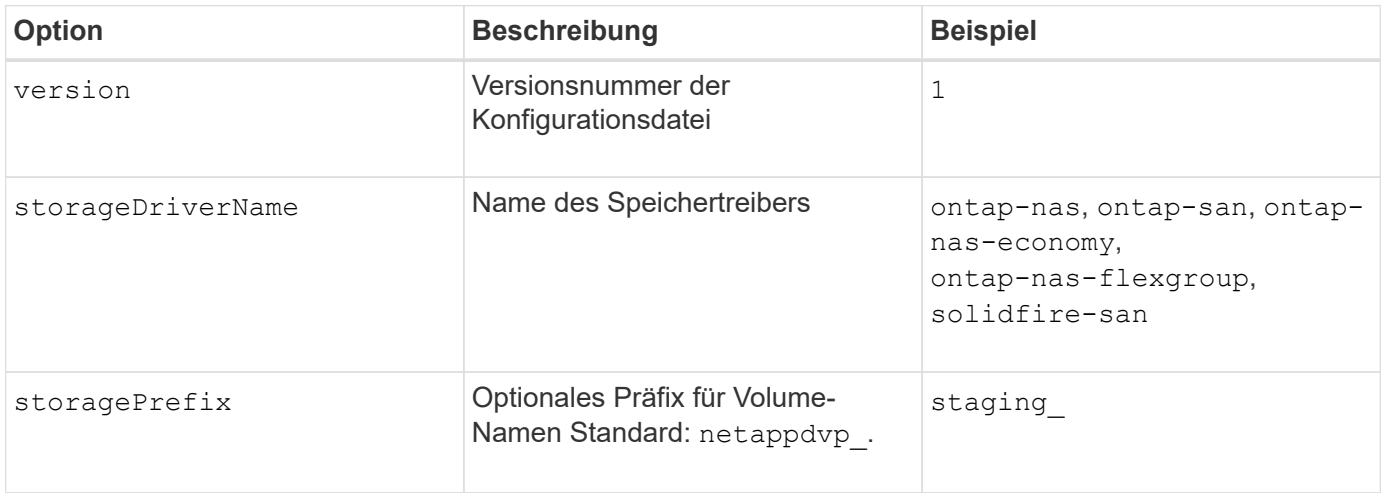

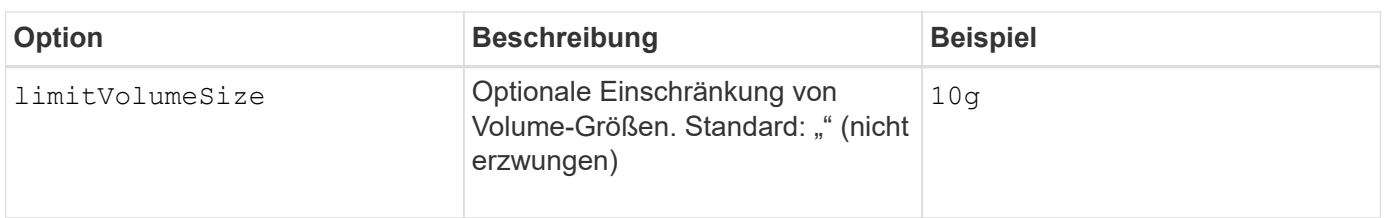

Verwenden Sie es nicht storagePrefix (Einschließlich Standard) für Element-Back-Ends. Standardmäßig wird der verwendet solidfire-san Der Treiber ignoriert diese Einstellung und verwendet kein Präfix. Wir empfehlen die Verwendung einer bestimmten TenantID für die Docker Volume-Zuordnung oder die Verwendung der Attributdaten, die mit der Docker-Version, den Treiber-Informationen und dem Raw-Namen aus Docker gefüllt sind, in Fällen, in denen Namensnennung verwendet wurde.

Es stehen Standardoptionen zur Verfügung, damit Sie sie nicht für jedes erstellte Volume angeben müssen. Der size Die Option ist für alle Controller-Typen verfügbar. Im Abschnitt zur ONTAP-Konfiguration finden Sie ein Beispiel dafür, wie Sie die Standard-Volume-Größe festlegen.

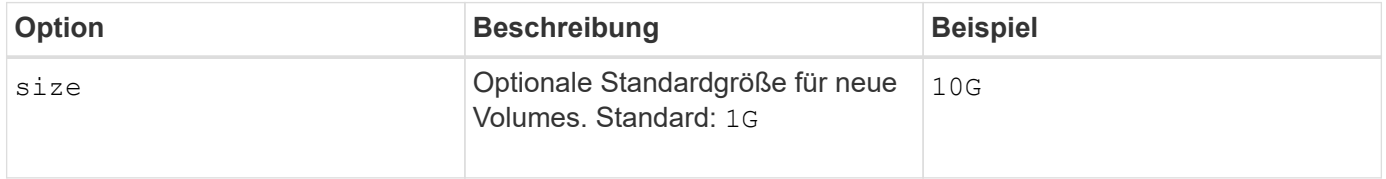

### **ONTAP-Konfiguration**

 $\circledcirc$ 

Zusätzlich zu den oben genannten globalen Konfigurationswerten stehen bei Verwendung von ONTAP folgende Optionen auf oberster Ebene zur Verfügung.

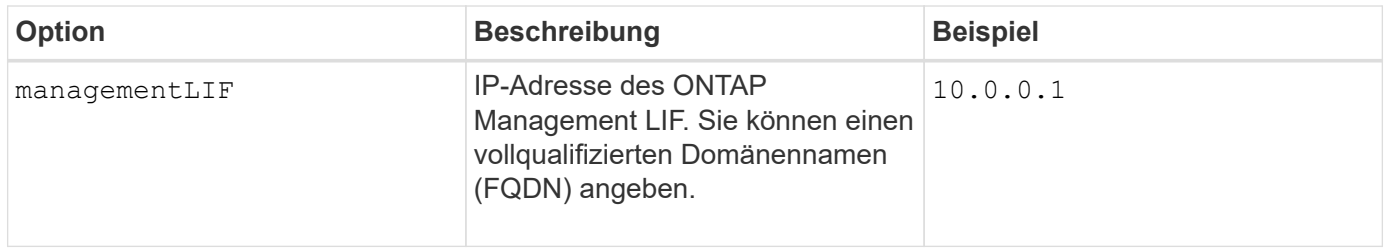

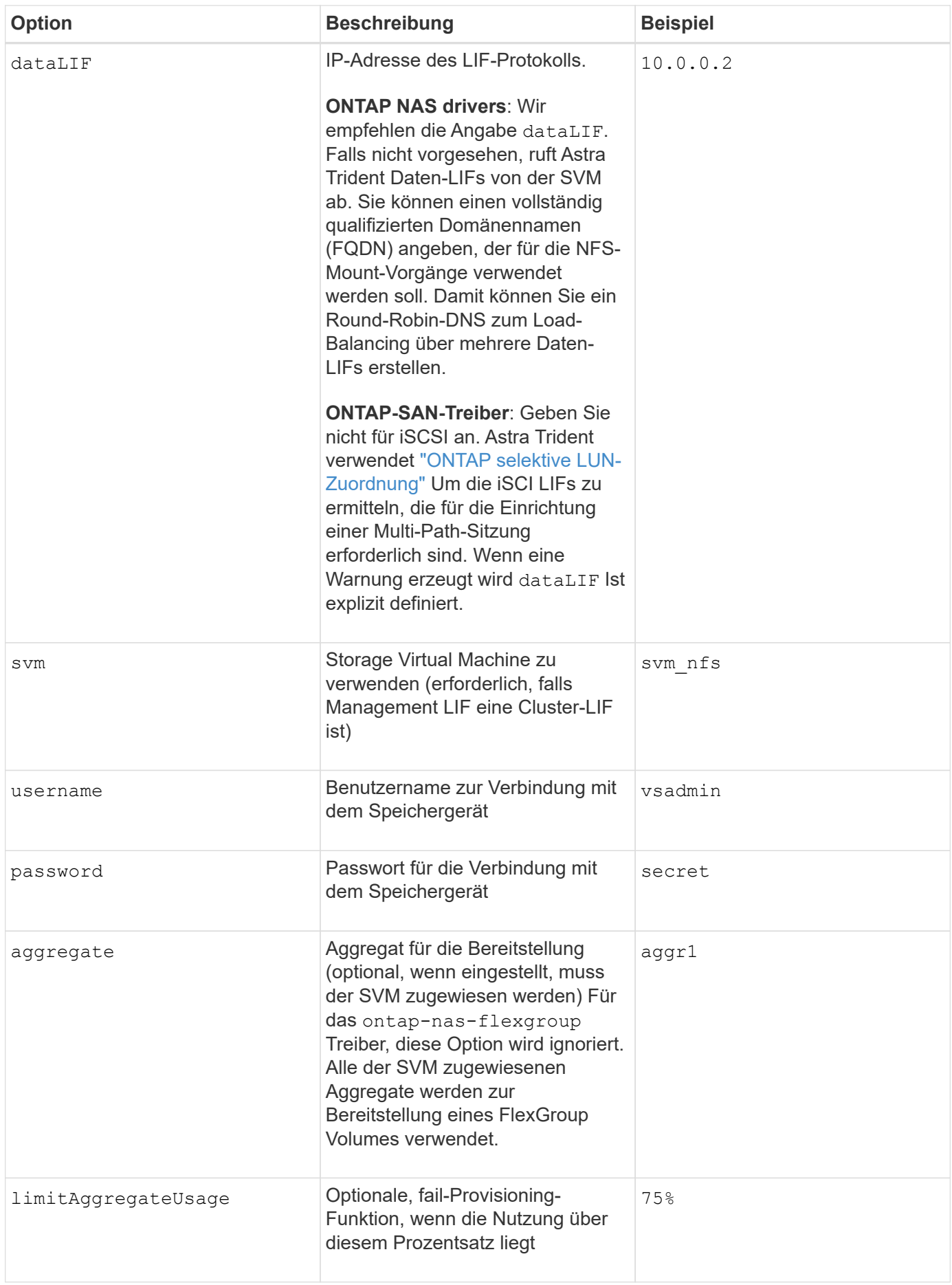

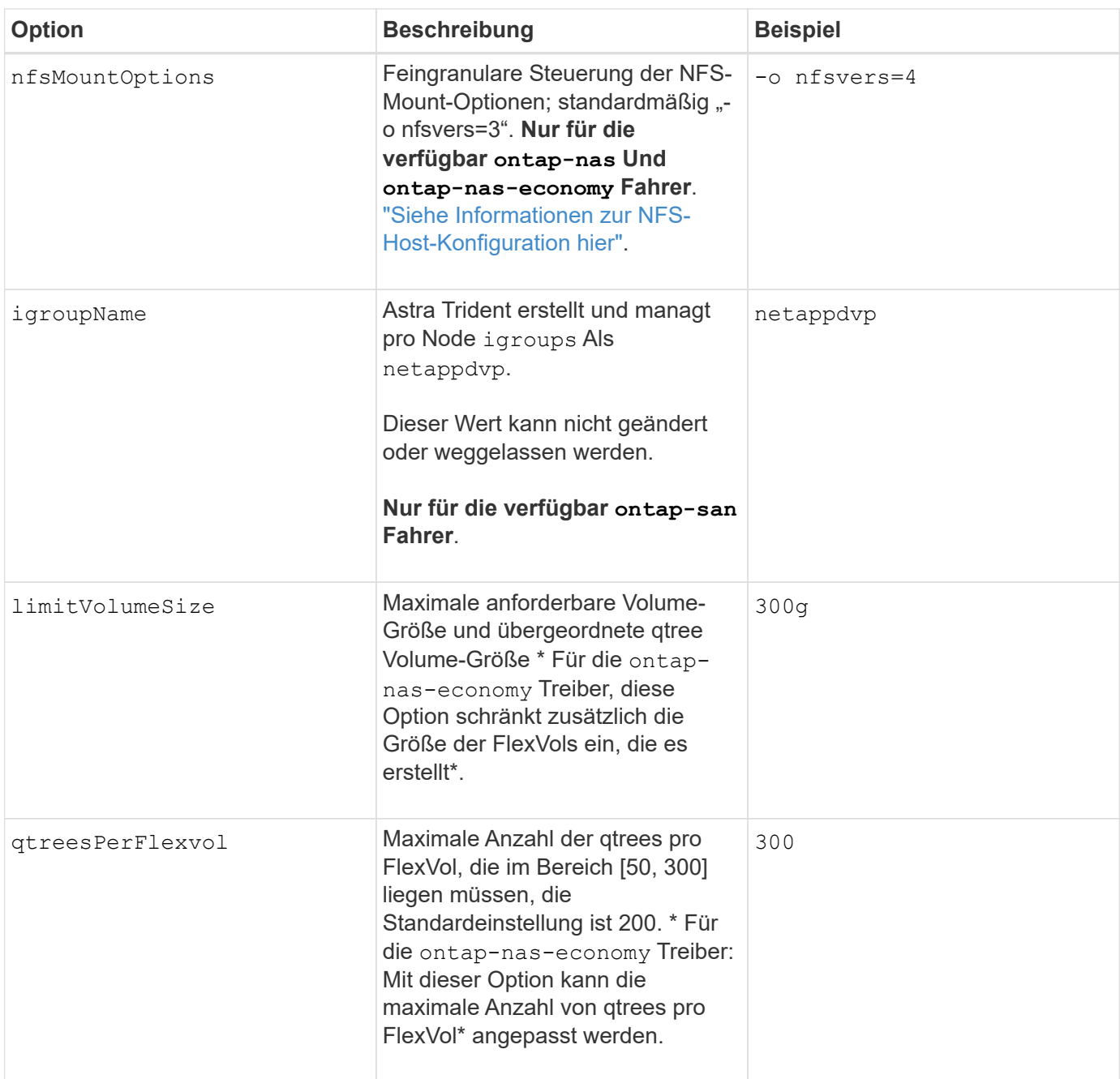

Es stehen Standardoptionen zur Verfügung, um zu vermeiden, dass sie auf jedem von Ihnen erstellten Volume angegeben werden müssen:

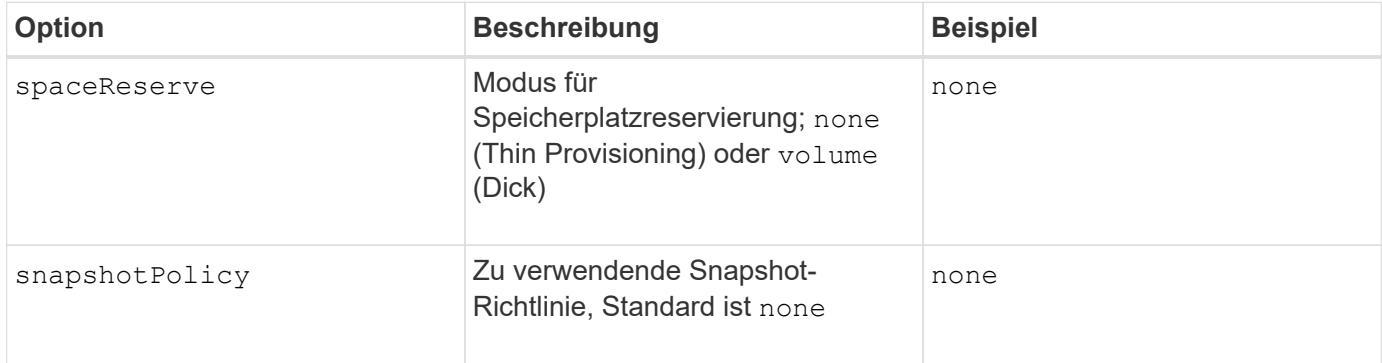

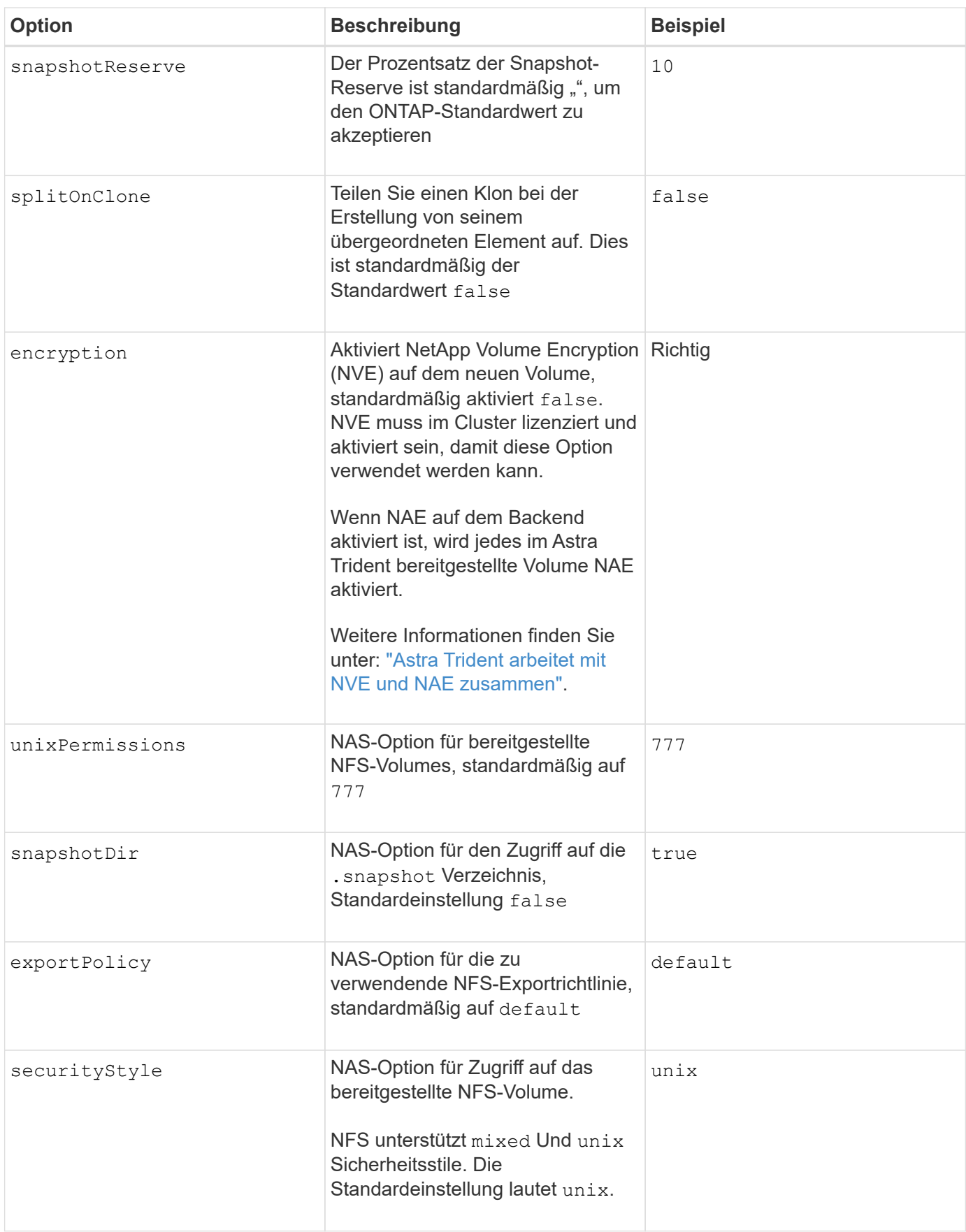

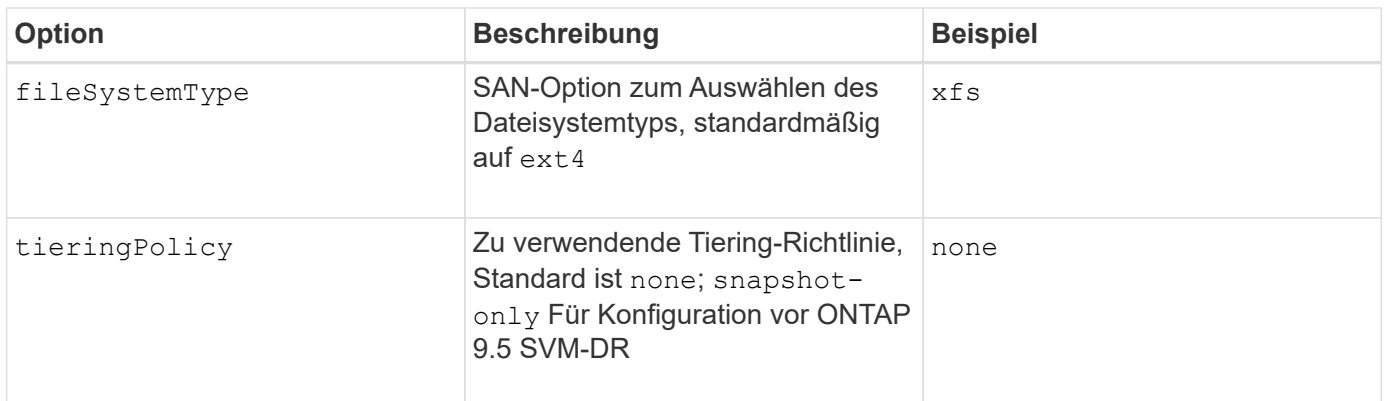

#### **Skalierungsoptionen**

Der ontap-nas Und ontap-san Treiber erstellen für jedes Docker Volume eine ONTAP FlexVol. ONTAP unterstützt bis zu 1000 FlexVols pro Cluster Node mit einem Cluster maximal 12,000 FlexVols. Wenn die Anforderungen für das Docker Volume diesen Anforderungen entsprechen, wird der angezeigt ontap-nas Aufgrund der zusätzlichen Funktionen von FlexVols, wie dem granularen Docker-Volume-Snapshot und Klonen, ist der Treiber die bevorzugte NAS-Lösung.

Wenn Sie mehr Docker Volumes benötigen, als durch die FlexVol-Limits unterstützt werden können, wählen Sie die Option ontap-nas-economy Oder im ontap-san-economy Treiber.

Der ontap-nas-economy Der Treiber erstellt Docker Volumes als ONTAP qtrees innerhalb eines Pools automatisch verwalteter FlexVols. Qtrees bieten eine wesentlich größere Skalierung – bis zu 100,000 pro Cluster-Node und 2,400,000 pro Cluster – zu Lasten einiger Funktionen. Der ontap-nas-economy Der Treiber unterstützt keine granularen Snapshots oder Klone von Docker Volumes.

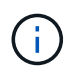

Der ontap-nas-economy Treiber wird derzeit in Docker Swarm nicht unterstützt, da Swarm die Volume-Erstellung nicht über mehrere Nodes hinweg orchestriert.

Der ontap-san-economy Der Treiber erstellt Docker Volumes als ONTAP LUNs in einem gemeinsamen Pool automatisch verwalteter FlexVols. Somit ist jede FlexVol nicht auf nur eine LUN beschränkt und bietet eine bessere Skalierbarkeit für SAN-Workloads. Je nach Storage Array unterstützt ONTAP bis zu 16384 LUNs pro Cluster. Da es sich bei den Volumes um LUNs handelt, unterstützt dieser Treiber granulare Docker Snapshots und Klone.

Wählen Sie die aus ontap-nas-flexgroup Treiber zur Erhöhung der Parallelität zu einem einzelnen Volume, das mit Milliarden von Dateien im Petabyte-Bereich wachsen kann. Zu den idealen Anwendungsfällen für FlexGroups gehören KI/ML/DL, Big Data und Analysen, Softwareentwicklung, Streaming, Datei-Repositorys und so weiter. Trident verwendet alle Aggregate, die einer SVM bei der Bereitstellung eines FlexGroup-Volumes zugewiesen sind. Die Unterstützung von FlexGroup in Trident muss darüber hinaus Folgendes beachtet werden:

- ONTAP Version 9.2 oder höher erforderlich.
- Ab diesem Text unterstützt FlexGroups nur NFS v3.
- Empfohlen, die 64-Bit-NFSv3-IDs für die SVM zu aktivieren.
- Die empfohlene minimale FlexGroup-Größe beträgt 100 GB.
- Klonen wird für FlexGroup Volumes nicht unterstützt.

Informationen zu FlexGroups und Workloads, die für FlexGroups geeignet sind, finden Sie im ["NetApp](https://www.netapp.com/pdf.html?item=/media/12385-tr4571pdf.pdf)

#### [FlexGroup Volume Best Practices und Implementierungsleitfaden"](https://www.netapp.com/pdf.html?item=/media/12385-tr4571pdf.pdf).

Um erweiterte Funktionen und die enorme Skalierbarkeit in derselben Umgebung zu erhalten, können Sie mehrere Instanzen des Docker Volume Plug-ins ausführen. Dabei kommt ein Storage-Plug-in zum Einsatz ontap-nas Und ein anderes mit ontap-nas-economy.

#### **Beispiel für ONTAP-Konfigurationsdateien**

#### **NFS Beispiel für ontap-nas Fahrer**

```
{
      "version": 1,
      "storageDriverName": "ontap-nas",
      "managementLIF": "10.0.0.1",
      "dataLIF": "10.0.0.2",
      "svm": "svm_nfs",
      "username": "vsadmin",
      "password": "password",
      "aggregate": "aggr1",
      "defaults": {
        "size": "10G",
        "spaceReserve": "none",
        "exportPolicy": "default"
      }
}
```
#### **NFS Beispiel für ontap-nas-flexgroup Fahrer**

```
{
      "version": 1,
      "storageDriverName": "ontap-nas-flexgroup",
      "managementLIF": "10.0.0.1",
      "dataLIF": "10.0.0.2",
      "svm": "svm_nfs",
      "username": "vsadmin",
      "password": "password",
      "defaults": {
        "size": "100G",
        "spaceReserve": "none",
        "exportPolicy": "default"
      }
}
```
#### **NFS Beispiel für ontap-nas-economy Fahrer**

```
{
      "version": 1,
      "storageDriverName": "ontap-nas-economy",
      "managementLIF": "10.0.0.1",
      "dataLIF": "10.0.0.2",
      "svm": "svm_nfs",
      "username": "vsadmin",
      "password": "password",
      "aggregate": "aggr1"
}
```
**ISCSI-Beispiel für ontap-san Fahrer**

```
{
      "version": 1,
      "storageDriverName": "ontap-san",
      "managementLIF": "10.0.0.1",
      "dataLIF": "10.0.0.3",
      "svm": "svm_iscsi",
      "username": "vsadmin",
      "password": "password",
      "aggregate": "aggr1",
      "igroupName": "netappdvp"
}
```
**NFS Beispiel für ontap-san-economy Fahrer**

```
{
      "version": 1,
      "storageDriverName": "ontap-san-economy",
      "managementLIF": "10.0.0.1",
      "dataLIF": "10.0.0.3",
    "svm": "svm_iscsi_eco",
      "username": "vsadmin",
      "password": "password",
      "aggregate": "aggr1",
      "igroupName": "netappdvp"
}
```
### **Konfiguration von Element Software**

Zusätzlich zu den Werten einer globalen Konfiguration sind bei Verwendung von Element Software (NetApp HCI/SolidFire) diese Optionen verfügbar.

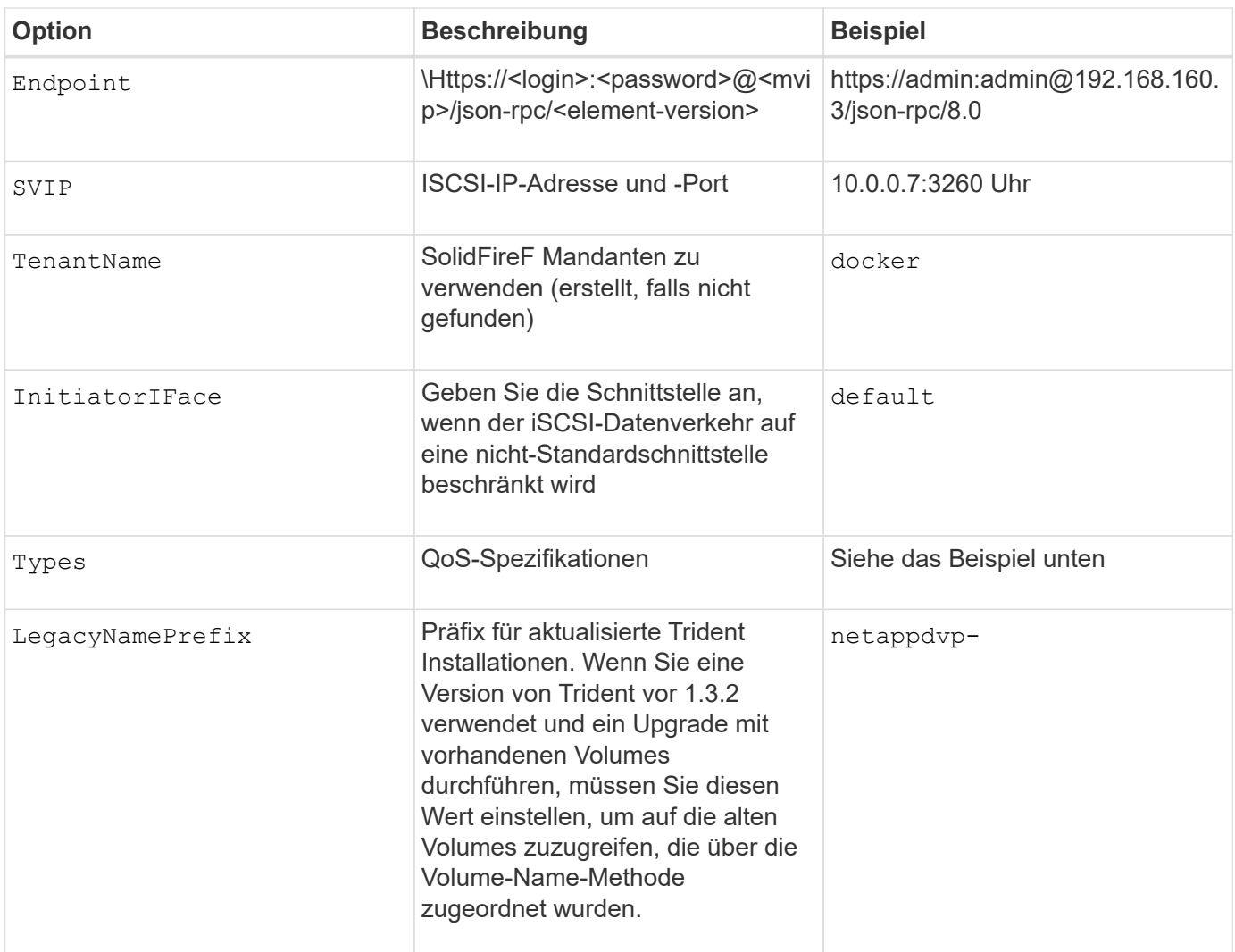

Der solidfire-san Der Treiber unterstützt Docker Swarm nicht.

**Beispiel für eine Konfigurationsdatei für die Element Software**

```
{
      "version": 1,
      "storageDriverName": "solidfire-san",
      "Endpoint": "https://admin:admin@192.168.160.3/json-rpc/8.0",
      "SVIP": "10.0.0.7:3260",
      "TenantName": "docker",
      "InitiatorIFace": "default",
      "Types": [
          {
              "Type": "Bronze",
              "Qos": {
                  "minIOPS": 1000,
                  "maxIOPS": 2000,
                  "burstIOPS": 4000
  }
          },
\{  "Type": "Silver",
              "Qos": {
                  "minIOPS": 4000,
                  "maxIOPS": 6000,
                  "burstIOPS": 8000
  }
          },
\{  "Type": "Gold",
              "Qos": {
                  "minIOPS": 6000,
                  "maxIOPS": 8000,
                  "burstIOPS": 10000
  }
  }
      ]
}
```
# <span id="page-31-0"></span>**Bekannte Probleme und Einschränkungen**

Hier finden Sie Informationen zu bekannten Problemen und Einschränkungen bei der Verwendung von Astra Trident mit Docker.

**Das Upgrade des Trident Docker Volume Plug-ins auf 20.10 und höher aus älteren Versionen führt zu einem Upgrade-Fehler, ohne dass solche Datei- oder Verzeichnisfehler auftreten.**

**Behelfslösung**

1. Deaktivieren Sie das Plugin.

docker plugin disable -f netapp:latest

2. Entfernen Sie das Plug-in.

docker plugin rm -f netapp:latest

3. Installieren Sie das Plug-in neu, indem Sie das Zusatzmodul bereitstellen config Parameter.

```
docker plugin install netapp/trident-plugin:20.10 --alias netapp --grant
-all-permissions config=config.json
```
### **Volume-Namen müssen mindestens 2 Zeichen lang sein.**

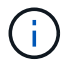

Dies ist eine Docker-Client-Einschränkung. Der Client interpretiert einen einzelnen Zeichennamen als Windows-Pfad. ["Siehe Bug 25773"](https://github.com/moby/moby/issues/25773).

### **Docker Swarm hat bestimmte Verhaltensweisen, die Astra Trident nicht durch jede Storage- und Treiberkombination unterstützen können.**

- Docker Swarm verwendet derzeit Volume-Namen anstelle der Volume-ID als eindeutige Volume-Kennung.
- Volume-Anforderungen werden gleichzeitig an jeden Node in einem Swarm-Cluster gesendet.
- Volume-Plug-ins (einschließlich Astra Trident) müssen auf jedem Knoten in einem Swarm-Cluster unabhängig ausgeführt werden. Aufgrund der Art und Weise, wie ONTAP funktioniert und wie die ontap-nas Und ontap-san Treiber funktionieren, sind sie die einzigen, die zufällig in der Lage, innerhalb dieser Einschränkungen zu arbeiten.

Der Rest der Fahrer unterliegt Themen wie Rennbedingungen, die dazu führen können, dass eine große Anzahl von Volumes für eine einzelne Anfrage ohne einen klaren "Gewinner" erstellt werden; zum Beispiel hat Element eine Funktion, die es Volumes erlaubt, den gleichen Namen, aber unterschiedliche IDs zu haben.

NetApp hat das Docker-Team Feedback gegeben, lässt aber keinen Anzeichen für einen zukünftigen Regressanspruch haben.

**Wenn eine FlexGroup bereitgestellt wird, stellt ONTAP keine zweite FlexGroup bereit, wenn die zweite FlexGroup über einen oder mehrere Aggregate verfügt, die mit der bereitgestellten FlexGroup gemeinsam genutzt werden.**

#### **Copyright-Informationen**

Copyright © 2024 NetApp. Alle Rechte vorbehalten. Gedruckt in den USA. Dieses urheberrechtlich geschützte Dokument darf ohne die vorherige schriftliche Genehmigung des Urheberrechtsinhabers in keiner Form und durch keine Mittel – weder grafische noch elektronische oder mechanische, einschließlich Fotokopieren, Aufnehmen oder Speichern in einem elektronischen Abrufsystem – auch nicht in Teilen, vervielfältigt werden.

Software, die von urheberrechtlich geschütztem NetApp Material abgeleitet wird, unterliegt der folgenden Lizenz und dem folgenden Haftungsausschluss:

DIE VORLIEGENDE SOFTWARE WIRD IN DER VORLIEGENDEN FORM VON NETAPP ZUR VERFÜGUNG GESTELLT, D. H. OHNE JEGLICHE EXPLIZITE ODER IMPLIZITE GEWÄHRLEISTUNG, EINSCHLIESSLICH, JEDOCH NICHT BESCHRÄNKT AUF DIE STILLSCHWEIGENDE GEWÄHRLEISTUNG DER MARKTGÄNGIGKEIT UND EIGNUNG FÜR EINEN BESTIMMTEN ZWECK, DIE HIERMIT AUSGESCHLOSSEN WERDEN. NETAPP ÜBERNIMMT KEINERLEI HAFTUNG FÜR DIREKTE, INDIREKTE, ZUFÄLLIGE, BESONDERE, BEISPIELHAFTE SCHÄDEN ODER FOLGESCHÄDEN (EINSCHLIESSLICH, JEDOCH NICHT BESCHRÄNKT AUF DIE BESCHAFFUNG VON ERSATZWAREN ODER -DIENSTLEISTUNGEN, NUTZUNGS-, DATEN- ODER GEWINNVERLUSTE ODER UNTERBRECHUNG DES GESCHÄFTSBETRIEBS), UNABHÄNGIG DAVON, WIE SIE VERURSACHT WURDEN UND AUF WELCHER HAFTUNGSTHEORIE SIE BERUHEN, OB AUS VERTRAGLICH FESTGELEGTER HAFTUNG, VERSCHULDENSUNABHÄNGIGER HAFTUNG ODER DELIKTSHAFTUNG (EINSCHLIESSLICH FAHRLÄSSIGKEIT ODER AUF ANDEREM WEGE), DIE IN IRGENDEINER WEISE AUS DER NUTZUNG DIESER SOFTWARE RESULTIEREN, SELBST WENN AUF DIE MÖGLICHKEIT DERARTIGER SCHÄDEN HINGEWIESEN WURDE.

NetApp behält sich das Recht vor, die hierin beschriebenen Produkte jederzeit und ohne Vorankündigung zu ändern. NetApp übernimmt keine Verantwortung oder Haftung, die sich aus der Verwendung der hier beschriebenen Produkte ergibt, es sei denn, NetApp hat dem ausdrücklich in schriftlicher Form zugestimmt. Die Verwendung oder der Erwerb dieses Produkts stellt keine Lizenzierung im Rahmen eines Patentrechts, Markenrechts oder eines anderen Rechts an geistigem Eigentum von NetApp dar.

Das in diesem Dokument beschriebene Produkt kann durch ein oder mehrere US-amerikanische Patente, ausländische Patente oder anhängige Patentanmeldungen geschützt sein.

ERLÄUTERUNG ZU "RESTRICTED RIGHTS": Nutzung, Vervielfältigung oder Offenlegung durch die US-Regierung unterliegt den Einschränkungen gemäß Unterabschnitt (b)(3) der Klausel "Rights in Technical Data – Noncommercial Items" in DFARS 252.227-7013 (Februar 2014) und FAR 52.227-19 (Dezember 2007).

Die hierin enthaltenen Daten beziehen sich auf ein kommerzielles Produkt und/oder einen kommerziellen Service (wie in FAR 2.101 definiert) und sind Eigentum von NetApp, Inc. Alle technischen Daten und die Computersoftware von NetApp, die unter diesem Vertrag bereitgestellt werden, sind gewerblicher Natur und wurden ausschließlich unter Verwendung privater Mittel entwickelt. Die US-Regierung besitzt eine nicht ausschließliche, nicht übertragbare, nicht unterlizenzierbare, weltweite, limitierte unwiderrufliche Lizenz zur Nutzung der Daten nur in Verbindung mit und zur Unterstützung des Vertrags der US-Regierung, unter dem die Daten bereitgestellt wurden. Sofern in den vorliegenden Bedingungen nicht anders angegeben, dürfen die Daten ohne vorherige schriftliche Genehmigung von NetApp, Inc. nicht verwendet, offengelegt, vervielfältigt, geändert, aufgeführt oder angezeigt werden. Die Lizenzrechte der US-Regierung für das US-Verteidigungsministerium sind auf die in DFARS-Klausel 252.227-7015(b) (Februar 2014) genannten Rechte beschränkt.

#### **Markeninformationen**

NETAPP, das NETAPP Logo und die unter [http://www.netapp.com/TM](http://www.netapp.com/TM\) aufgeführten Marken sind Marken von NetApp, Inc. Andere Firmen und Produktnamen können Marken der jeweiligen Eigentümer sein.